## **MLZ User Meeting 2021: Poster session How to enter the virtual rooms as a PARTICIPANT**

In order to get an overview on all shown posters, please have a look at the conference web page. We have one poster session on Tuesday https://indico.frm2.tum.de/event/303/sessions/547/#20211207 and the second one on Wednesday https://indico.frm2.tum.de/event/303/sessions/550/#20211208: You find the list of posters and their abstracts as well as the proper link.

Please note: These links are only available for registered participants and can only be used to "visit" the posters. If you want to show your own poster, please enter the room via the link you received from the conference office.

You can enter the rooms with your microphone turned on or off. Please be aware that there are maybe already visitors in the dedicated room.

In order to show more of the poster, both side panels (chat as well as messages) can be moved or even hided. This has to be done by both, the presenter as well as the visitor.

## **Your screen after entering the virtual room**

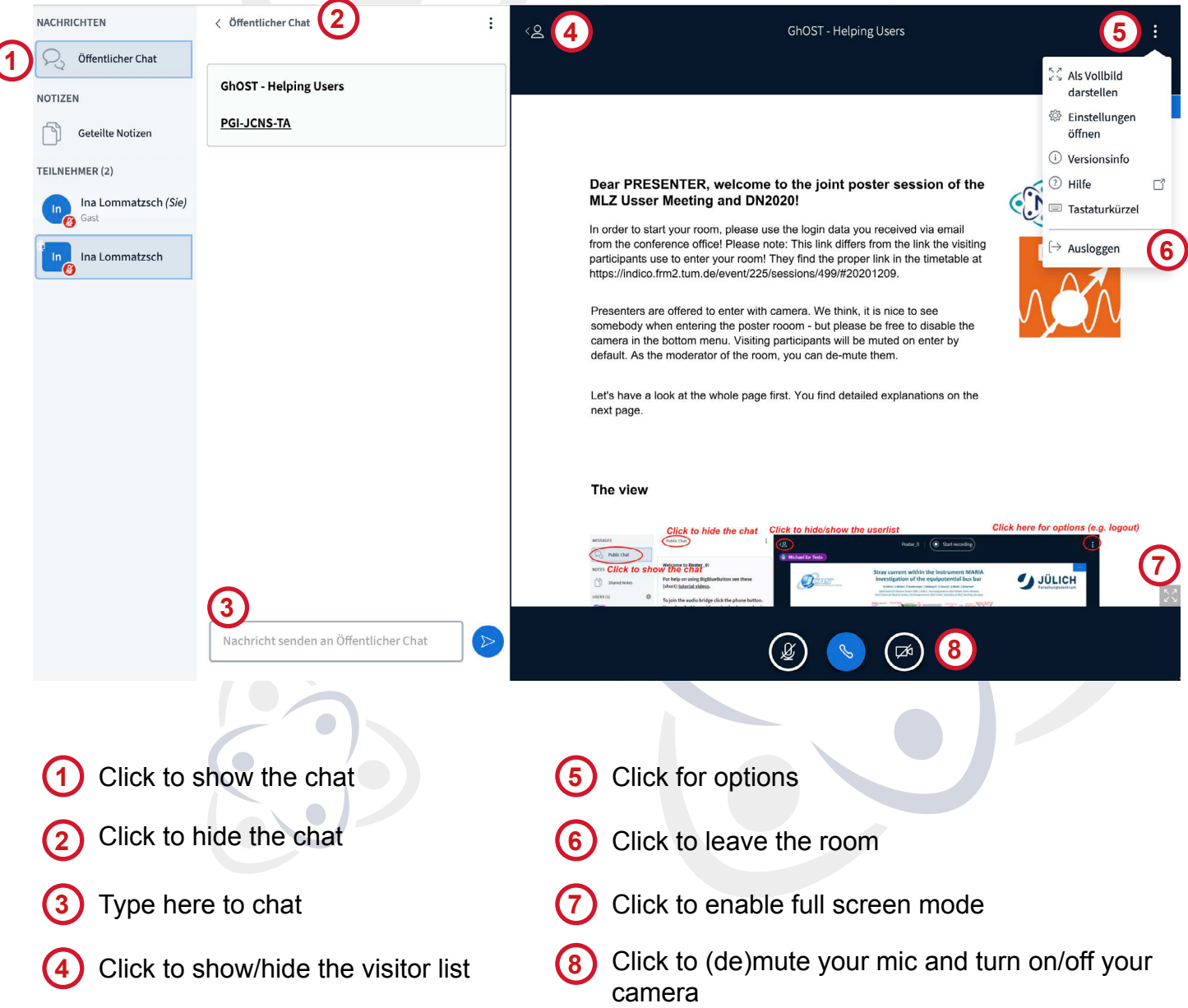